## Income Statement

The Income Statement displays the district's revenues, expenses, and profitability over a period of time. It is also sometimes referred to as a profit-and-loss (P&L) statement or an earnings statement.

In order to access the Income Statement, you must have permission to Income A Statement via Setup > Profiles > Budgeting/General Ledger tab.

Categories must also first be set up via Setup > <u>Settings</u> > <u>Income Statement</u> tab.

## Income Statement

**Budgeting/General Ledger** Ħ Search... Purchasing/Accounts Payable 1 Board Packet Report Accounts Receivable Trial Balance Balancing Reports Fixed Assets æ Bank Reconciliation Transportation ..... Internal Account Bank Reconciliation Human Resources 12 Fund Interest Allocation Project Report Payroll ß Finance Costing Export Ê Work Orders Internal Accounts Activity Report 1 Warehouse FA 399 Report Extract 🄀 Setup Zero-Based Budget Report Fund Balance Report Development ⊕ Balance Sheet Employee Self Service **/**2\ Income Statement Forms Planning == District Budget Planning

1. In the Budgeting/General Ledger menu, click Income Statement.

2. Select the applicable fiscal year from the pull-down. The pull-down defaults to the current fiscal year but can be changed, as needed.

Reports

**a**h

| F | ļ |          | Income Statement    |                         | Lizette Garcia<br>ERP  |
|---|---|----------|---------------------|-------------------------|------------------------|
|   |   | Income S | Statement           |                         | 2022 - 2023 🗸          |
| 1 |   |          |                     | Criteria                |                        |
|   |   |          |                     |                         | Default 🗸 📊 Run Report |
| æ |   |          |                     |                         |                        |
|   |   |          | 0110 : GENERAL FUND | 0001 : DISCRETIONARY    |                        |
|   |   |          | Fund                | Project                 |                        |
|   |   |          |                     | Federal, O 🔽 Jan 🔽      |                        |
| ø |   |          |                     | Categories Month Budget |                        |
| Ê |   |          |                     |                         |                        |

**3.** Select the applicable fund(s) from the **Fund** pull-down to determine how the report is generated.

| E | ncome Statement     |                         | 2022 - 2023 🗸          |
|---|---------------------|-------------------------|------------------------|
|   |                     | Criteria                |                        |
|   |                     |                         | Default 🗸 🔚 Run Report |
|   | 0110 : GENERAL FUND | Project                 | Categories             |
|   | Fund                |                         | Categories             |
|   |                     | Jan 🔽 🗌<br>Month Budget |                        |
| Ļ |                     |                         |                        |

**4.** Select the applicable project(s) from the **Project** pull-down to determine how the report is generated.

| Income Statement            |                                 | 2022 - 2023 🗸                   |
|-----------------------------|---------------------------------|---------------------------------|
|                             | Criteria                        |                                 |
| 0110 : GENERAL FUND<br>Fund | 0001 : DISCRETIONARY<br>Project | Default V Run Report Categories |
|                             | Jan V D<br>Month Budget         |                                 |

**5.** Select the applicable categorie(s) from the **Categories** pull-down. The categories displayed in this pull-down must first be set up via Setup > <u>Settings</u> > <u>Income Statement</u> tab.

| Income Statement    |                                                                                                    | 2022 - 2023 🗸          |
|---------------------|----------------------------------------------------------------------------------------------------|------------------------|
|                     | Criteria                                                                                                    |                        |
|                     |                                                                                                    | Default 🗸 🗐 Run Report |
| 0110 : GENERAL FUND | 0001 : DISCRETIONARY                                                                                                    | Y                      |
| Fund                | Project                                                                                                    |                        |
|                     | Federal, O     Jan     udget       Filter     udget       Check all visible     Clear selected       Federal     Other       State |                        |

**6.** Select the **Month** for which you want to generate the Income Statement.

|                     | Criteria                                                                       |                        |
|---------------------|--------------------------------------------------------------------------------|------------------------|
|                     |                                                                                | Default 🗸 🔚 Run Report |
| 0110 : GENERAL FUND | 0001 : DISCRETIONARY                                                           |                        |
| Fund                | Project                                                                        |                        |
|                     | Federal, O     Jan     Image: Categories       Categories     Month     Budget |                        |

**7.** Select the **Budget** check box to add a column that displays the current budgeted amount, from the Budgeted column via Budgeting/General Ledger > <u>Expenditure/Revenue Report</u>.

| Income Statement    |                                            | 2022 - 2023 🗸          |
|---------------------|--------------------------------------------|------------------------|
|                     | Criteria                                   |                        |
|                     |                                            | Default 🗸 🔚 Run Report |
| 0110 : GENERAL FUND | 0001 : DISCRETIONARY                       | V                      |
| Fund                | Project                                    |                        |
|                     | Federal, O V Jan V Categories Month Budget |                        |
|                     |                                            |                        |

## 8. Click Run Report.

| F                                                                                                    | 9 | Writers02           |                                            | Lizette Garcia SIS<br>ERP |
|----------------------------------------------------------------------------------------------------|---|---------------------|--------------------------------------------|---------------------------|
|                                                                                                    | l | Income Statement    |                                            | 2022 - 2023 🗸             |
| 1                                                                                                    |   |                     | Criteria                                   |                           |
|                                                                                                    |   |                     |                                            | Default V 🔙 Run Report    |
| æ                                                                                                    |   | 0110 : GENERAL FUND | 0001 : DISCRETIONARY                       |                           |
|                                                                                                    |   | Fund                | Project                                    |                           |
| <ul> <li>(a)</li> <li>(b)</li> <li>(c)</li> <li>(c)</li></ul> |   |                     | Federal, O V Jan V Categories Month Budget |                           |
| <u>()</u>                                                                                                    |   |                     | enegenes mental sugar                      |                           |
|                                                                                                    |   |                     |                                            |                           |

The Income Statement displays the Type, such as Revenue, Other Sources, the Category, the Budgeted, Actual, and Variance amount as of the month and fiscal year selected.

| Export 🖳 🚔 Filter: OFF                                                   |          |            |              |             |                    |  |
|--------------------------------------------------------------------------|----------|------------|--------------|-------------|--------------------|--|
|                                                                          |          | As         | of Jan 31, 2 | 022         | As of Jan 31, 2021 |  |
| Туре                                                                     | Category | Budgeted   | Actual       | Variance    | Actual             |  |
| Revenue                                                                  | Federal  | 0.00       | 0.00         | 0.00        | 0.00               |  |
|                                                                          | State    | 150,000.00 | 27,018.89    | -122,981.11 | 134,663.72         |  |
|                                                                          | Total    | 150,000.00 | 27,018.89    | -122,981.11 | 134,663.72         |  |
| Other Sources                                                            | Other    | 0.00       | 0.00         | 0.00        | 0.00               |  |
|                                                                          | Total    | 0.00       | 0.00         | 0.00        | 0.00               |  |
| Excess (Deficiency) of Revenues Over (Under) Expenditures and Other Uses |          | 150,000.00 | 27,018.89    | -122,981.11 | 134,663.72         |  |

## Additional Features

Click the floppy disk icon to save the report's configuration for later use.

| Writ<br>scur<br>nt |   | Income Statem    | ent 🛱 |          |           |              |           |              |                    |         |            |         |   |        | Lizette Vigil | SIS<br>ERP |
|--------------------|---|------------------|-------|----------|-----------|--------------|-----------|--------------|--------------------|---------|------------|---------|---|--------|---------------|------------|
|                    | ſ | Income Statement |       |          |           |              |           |              |                    |         |            |         |   |        | 2022 - 202    | 3 🗸        |
| 1                  |   |                  |       |          |           |              | (         | Criteria     |                    |         |            |         |   |        |               | nll        |
|                    |   |                  |       |          |           |              |           |              |                    |         |            | Default | ~ |        | Run Repor     | ŧ .        |
| æ                  |   |                  |       | 000 : UN | NASSIGNEI | D, 100 : GEI | NERAL OPI | ERATING FUN  | D - 100, 101 : SCH | OOL REA | D 🔻        |         |   |        |               | -          |
|                    |   |                  |       | Fund     |           |              |           |              |                    |         |            |         |   |        |               |            |
|                    |   |                  |       |          |           |              |           |              |                    | V       | Federal, O |         |   |        |               |            |
| ø                  |   | Pr               | ject  |          |           |              |           |              |                    |         | Categories | Month   | E | Budget |               |            |
| 1<br>1             |   |                  |       |          |           |              | Incom     | ne Statement |                    |         |            |         |   |        |               | Π          |

**a.** Name the report, then click **Save**.

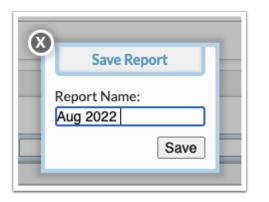

- **b.** To generate the report, from the main screen, select the report from the pull-down.
- **c.** From the toolbar, click the trash can icon to delete the report.
- **d.** Click the blue arrow icon to modify the report.

| Income Statement |                                                                      |            |          |        | 2022 - 2023 🗸 |
|------------------|----------------------------------------------------------------------|------------|----------|--------|---------------|
|                  | Criteria                                                             |            |          |        |               |
|                  | 000 : UNASSIGNED, 100 : GENERAL OPERATING FUND - 100, 101 : SCHOOL R |            | Aug 2022 |        | Run Report    |
| Project          |                                                                      | Categories | Month    | Budget |               |
|                  | Income Statement                                                     |            |          |        |               |

Click the **Excel** icon to download the report to an Excel spreadsheet.

|                                                                          | Income Statement |
|--------------------------------------------------------------------------|------------------|
| Export 🖳 🚔 Filter: OFF                                                   |                  |
|                                                                          |                  |
| Туре                                                                     | Category         |
| Revenue                                                                  | Federal          |
|                                                                          | State            |
|                                                                          | Total            |
| Other Sources                                                            | Other            |
|                                                                          | Total            |
| Excess (Deficiency) of Revenues Over (Under) Expenditures and Other Uses |                  |

Click the **Printer** icon to open a print preview window with the option to print or open as PDF (dependent on browser/printer settings).

Click **Filters** to breakdown data.

|                 | Income Statement |            |                          |            |                                       |
|-----------------|------------------|------------|--------------------------|------------|---------------------------------------|
| Export 🖳 📻      | Filter: ON       |            |                          |            |                                       |
| • •             | o fed<br>other   | <b>v O</b> | Contains<br>Equals       | Not<br>Not | • • • • • • • • • • • • • • • • • • • |
| Type<br>Revenue | Category         | Budgete    | Ends with                | Not<br>Not | Actual 0.00                           |
|                 | Other            |            | 0. Greater               | Not 0      |                                       |
|                 |                  |            | Greater or equal<br>Less | Not<br>Not |                                       |
|                 |                  |            | Less or equal<br>Between | Not<br>Not |                                       |

- **a.** To add more than one filter to a column by clicking the **green plus sign**.
- **b.** To delete an additional filter, click the **red minus sign**.
- **c.** For additional filtering options, click the **gray arrow** for a filter pull-down.

See <u>Filters</u> for more information.